# **HSB-910I**

Intel<sup>®</sup> Celeron<sup>®</sup> M Processor

ISA Expansion Half-size SBC

Two 200-pin DDRII 400 SODIMM

2 SATA I/ 1 IDE/ 1 FDD/ 1 CompactFlash

5 USB 2.0/ 4 COM/ 1 IrDA

HSB-910 Manual Rev.A 1st Ed. January 2009

# Copyright Notice

This document is copyrighted, 2009. All rights are reserved. The original manufacturer reserves the right to make improvements to the products described in this manual at any time without notice.

No part of this manual may be reproduced, copied, translated, or transmitted in any form or by any means without the prior written permission of the original manufacturer. Information provided in this manual is intended to be accurate and reliable. However, the original manufacturer assumes no responsibility for its use, or for any infringements upon the rights of third parties that may result from its use.

The material in this document is for product information only and is subject to change without notice. While reasonable efforts have been made in the preparation of this document to assure its accuracy, AAEON assumes no liabilities resulting from errors or omissions in this document, or from the use of the information contained herein.

AAEON reserves the right to make changes in the product design without notice to its users.

# Acknowledgments

All other products' name or trademarks are properties of their respective owners.

- Award is a trademark of Award Software International, Inc.
- CompactFlash™ is a trademark of the Compact Flash Association.
- Intel<sup>®</sup>, and Celeron<sup>®</sup> M are trademarks of Intel<sup>®</sup> Corporation.
- Microsoft Windows si a registered trademark of Microsoft Corp.
- ITE is a trademark of Integrated Technology Express, Inc.
- IBM, PC/AT, PS/2, and VGA are trademarks of International Business Machines Corporation.
- SoundBlaster is a trademark of Creative Labs, Inc.

All other product names or trademarks are properties of their respective owners.

# **Packing List**

Before you begin installing your card, please make sure that the following materials have been shipped:

- 1 HSB-910I CPU Card
- 1 Floppy Cable
- 1 ATA100 Cable
- 1 USB Cable
- 1 Keyboard & Mouse Cable
- 1 ATX Cable
- 1 Serial + Parallel Cable
- 1 Serial Cable
- 2 SATA Cable
- 1 Quick Installation Guide
- 1 CD-ROM for manual (in PDF format) and drivers

If any of these items should be missing or damaged, please contact your distributor or sales representative immediately.

# Contents

| Chapter | 1 General Information                              |     |
|---------|----------------------------------------------------|-----|
|         | 1.1 Introduction 1                                 | -2  |
|         | 1.2 Features 1                                     | -3  |
|         | 1.3 Specifications                                 | -4  |
| Chapter | 2 Quick Installation Guide                         |     |
|         | 2.1 Safety Precautions                             | -2  |
|         | 2.2 Location of Connectors and Jumpers2            | -3  |
|         | 2.3 Mechanical Drawing2                            | -4  |
|         | 2.4 List of Jumpers2                               | -6  |
|         | 2.5 List of Connectors                             | -7  |
|         | 2.6 Setting Jumpers2                               | -9  |
|         | 2.7 Clear CMOS (JP1)2                              | -10 |
|         | 2.8 CF Voltage Selection (JP2)2                    | -10 |
|         | 2.9 LVDS Voltage Selection (JP4)2                  | -10 |
|         | 2.10 Front Panel Connector (FP1)2                  | -10 |
|         | 2.11 Front Panel Connector (FP2)2                  | -10 |
|         | 2.12 Battery Connector (BT1)2                      | -11 |
|         | 2.13 RS-232 Serial Prot Connector (COM1, COM3, COM | 4)  |
|         | 2                                                  | -11 |
|         | 2.14 RS-232/422/485 Serial Port Connector (COM2) 2 | -11 |
|         | 2.15 IrDA Connector (IR1)2                         | -11 |
|         | 2.16 LPT Port Connector (LPT1)2                    | -12 |
|         | 2.17 USB Connector (USB2~3)2                       | -12 |

| 2.18 Digital I/O (CN1)                     | 2-12 |
|--------------------------------------------|------|
| 2.19 LAN LED Connector (CN2, CN5)          | 2-13 |
| 2.20 Internal Keyboard Connector (CN3)     | 2-13 |
| 2.21 PS/2 Keyboard/ Mouse Connector (CN4)  | 2-13 |
| 2.22 Fan Connector (CN6)                   | 2-13 |
| 2.23 LVDS Channel Connector (CN7)          | 2-14 |
| 2.24 AC97 Connector (CN8)                  | 2-14 |
| Chapter 3 Award BIOS Setup                 |      |
| 3.1 System Test and Initialization         | 3-2  |
| 3.2 Award BIOS Setup                       | 3-3  |
| Chapter 4 Driver Installation              |      |
| 4.1 Installation                           | 4-3  |
| Appendix A Programming The Watchdog Timer  |      |
| A.1 Programming                            | A-2  |
| A.2 ITE8712 Watchdog Timer Initial Program | A-5  |
| Appendix B I/O Information                 |      |
| B.1 I/O Address Map                        | B-2  |
| B.2 Memory Address Map                     | B-3  |
| B.3 IRQ Mapping Chart                      | B-4  |
| B.4 DMA Channel Assignments                | B-4  |
| Appendix C Mating Connector                |      |
| C.1 List of Mating Connectors and Cables   | C-2  |

Chapter

General Information

#### 1.1 Introduction

The HSB-910I utilizes the Intel® 910GMLE and ICH6M chipset, supporting Intel® Celeron® M 90nm processors with a FSB of 400MHz up to 1.8GHz. Offering two 200-pin DDR II SODIMM sockets, the HSB-910I supports two 200-pin DDRII 400 SODIMM system memory up to 2GB.

This model offers a multitude of I/O including four COM ports and five USB2.0 ports. To meet today's increasing storage demands it also supports two SATA I, one IDE, one Type II CompactFlash™ and one standard Floppy Disk Drive sockets. The flexible expansion and storage makes the HSB-910I a great solution for your vital applications.

In addition to the comprehensive COM and USB offering the HSB-910I can also be configured with two or one (optional) Gigabit Ethernet ports to meet the needs of high bandwidth connectivity. Supporting CRT & LCD simultaneously along with the optional high definition audio board, the HSB-965P is an ideal solution for demanding multimedia based applications.

#### 1.2 Features

- Intel<sup>®</sup> Celeron<sup>®</sup> M 90nm Processor Up to 1.8GHz
- Intel<sup>®</sup> 910GMLE + Intel<sup>®</sup> ICH6M
- 200-pin DDRII 400 SODIMM x 2, Up to 2GB
- Gigabit Ethernet x 2 or x 1 (Optional)
- Integrated Intel® Enhance Graphics Core, VGA Support
- AC97 Codec Audio Daughter Board Optional
- Ultra ATA100 x 1, SATA I x 2, CompactFlash™ Type II x 1
- USB2.0 x 5, RS-232/422/485 x 1, RS-232 x 3,
- Parallel x 1, IrDA x 1, Digital I/O
- ISA Expansion
- +12V Only Operation, AT

18W, onboard Celeron M 600MHz

# 1.3 Specifications

|    | -                     |                                                          |
|----|-----------------------|----------------------------------------------------------|
| Sy | stem                  |                                                          |
| •  | CPU                   | Intel <sup>®</sup> Celeron <sup>®</sup> M 90nm Processor |
|    |                       | up to 1.8GHz, FSB 400MHz (BGA/                           |
|    |                       | Socket co-lay)                                           |
| •  | System Memory         | Two DDRII SODIMM, support                                |
|    |                       | DDRII 400 up to 2GB                                      |
| •  | Chipset               | Intel <sup>®</sup> 910GMLE + Intel <sup>®</sup> ICH6M    |
| •  | Ethernet              | LAN1/ 2: Intel® 82574L                                   |
|    |                       | Gigabit Ethernet, RJ-45 x 2 or 1                         |
|    |                       | (optional)                                               |
| •  | BIOS                  | Award Plug & Play LPC BIOS –                             |
|    |                       | 8Mb ROM                                                  |
| •  | Watchdog Timer        | 1~255 steps, can be set with                             |
|    |                       | software on Super I/O                                    |
| •  | RTC                   | Internal RTC                                             |
| •  | Expansion Interface   | ISA Interface                                            |
| •  | Battery               | Lithium battery                                          |
| •  | Power Requirement     | AT, +12V                                                 |
| •  | Board Size            | 7.3"(L) x 4.8" (W)                                       |
|    |                       | (185mm x 121mm)                                          |
| •  | Gross Weight          | 0.71lb (0.3kg)                                           |
| •  | Operating Temperature | 32°F~140°F(0°C~60°C)                                     |
|    |                       |                                                          |

Power Consumption

|             | Half-size SBC | H S B - 9 1 0 I                   |
|-------------|---------------|-----------------------------------|
|             | (Typical)     |                                   |
| •           | EMC           | CE/FCC Class A                    |
| Dis         | play          |                                   |
| •           | VGA Chipset   | Enhanced Integrated Graphics      |
| •           | Memory        | Shared memory up to 256M          |
| •           | Resolutions   | Up to 2048 x 1536 @ 32bpp for     |
|             |               | CRT; 1920 x 1200 @ 18bpp for      |
|             |               | LCD                               |
| <i>I/</i> O |               |                                   |
| •           | Storage       | SATA I x 2, IDE x 1,              |
|             |               | CompactFlash Type II x 1,         |
|             |               | Standard Floppy Disk Drive x 1    |
| •           | IrDA          | One IrDA Tx/Rx header             |
| •           | Audio         | AC97 Codec Audio Daughter         |
|             |               | Board Optional                    |
| •           | Parallel Port | Supports SPP/EPP/ECP mode         |
| •           | USB           | USB2.0 x 5,                       |
|             |               | 5x2 pin-header x 2                |
|             |               | Type A x 1                        |
| •           | Serial Port   | COM port x 4 (Internal pin header |
|             |               | x 4);                             |
|             |               | COM1, COM3, COM4: RS-232          |
|             |               | COM2: RS-232/422/485              |
| •           | PS/2 Port     | Keyboard x 1, Mouse x 1           |
| •           | Digital I/O   | Supports 8-bit (Programmable)     |

# Chapter

# Quick Installation Guide

#### Notice:

The Quick Installation Guide is derived from Chapter 2 of user manual. For other chapters and further installation instructions, please refer to the user manual CD-ROM that came with the product.

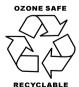

Part No. 2007910I10 Printed in Taiwan January 2009

#### 2.1 Safety Precautions

### Warning!

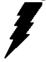

Always completely disconnect the power cord from your board whenever you are working on it. Do not make connections while the power is on, because a sudden rush of power can damage sensitive electronic components.

#### Caution!

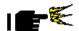

Always ground yourself to remove any static charge before touching the board. Modern electronic devices are very sensitive to static electric charges. Use a grounding wrist strap at all times. Place all electronic components on a static-dissipative surface or in a static-shielded bag when they are not in the chassis

# 2.2 Location of Connectors and Jumpers

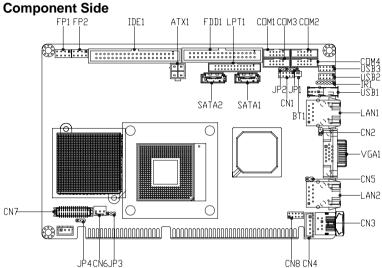

#### Solder Side

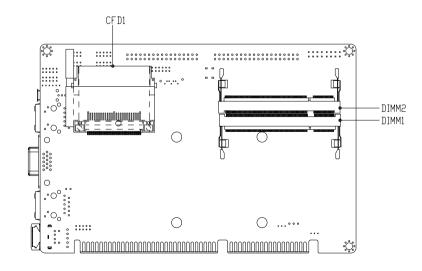

# 2.3 Mechanical Drawing

# **Component Side**

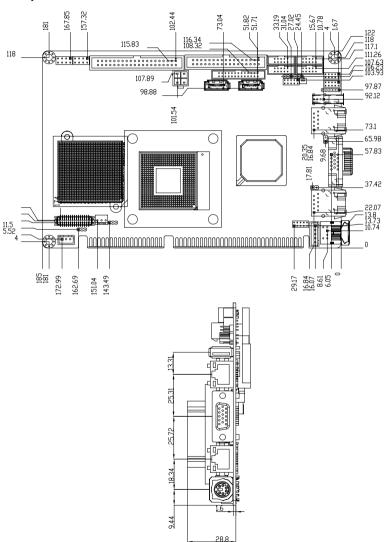

# Solder Side

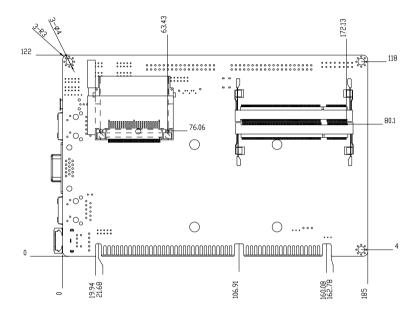

# 2.4 List of Jumpers

The board has a number of jumpers that allow you to configure your system to suit your application.

The table below shows the function of each of the board's jumpers:

# **Jumpers**

| Label | Function              |
|-------|-----------------------|
| JP1   | Clear CMOS            |
| JP2   | CF Voltage Selection  |
| JP3   | Auto power button     |
| JP4   | LCD Voltage Selection |

#### 2.5 List of Connectors

The board has a number of connectors that allow you to configure your system to suit your application. The table below shows the function of each board's connectors:

#### **Connectors**

| anel Connector 1  anel Connector 2  Connector  TX Power +12V Connector |  |
|------------------------------------------------------------------------|--|
| Connector                                                              |  |
|                                                                        |  |
| TV Dower +12\/ Connector                                               |  |
| TX Power +12V Connector                                                |  |
| splay Connector                                                        |  |
| Connector                                                              |  |
| onnector                                                               |  |
| ATA Connector                                                          |  |
| Compact Flash Slot                                                     |  |
| RS-232 Serial Port Connector                                           |  |
| RS-232/422/485 Serial Port Connector                                   |  |
| RS-232 Serial Port Connector                                           |  |
| Serial Port Connector                                                  |  |
| onnector                                                               |  |
| ort Connector                                                          |  |
| onnector                                                               |  |
| Pin Header                                                             |  |
| 00Base-TX Ethernet Connector                                           |  |
| 00Base-TX Ethernet Connector                                           |  |
|                                                                        |  |

# Half-size SBC

# HSB-9101

| DIMM1 · 2 | DDRII Memory Slot             |
|-----------|-------------------------------|
| CN1       | Digital I/O                   |
| CN2       | LAN1 Active LED Connector     |
| CN3       | PS/2 Keyboard/Mouse Connector |
| CN4       | Internal Keyboard Connector   |
| CN5       | LAN2 Active LED Connector     |
| CN6       | 3-pin Fan Connector           |
| CN7       | LVDS Channel Connector        |
| CN8       | AC97 Connector                |
|           |                               |

#### 2.6 Setting Jumpers

You configure your card to match the needs of your application by setting jumpers. A jumper is the simplest kind of electric switch. It consists of two metal pins and a small metal clip (often protected by a plastic cover) that slides over the pins to connect them. To "close" a jumper you connect the pins with the clip.

To "open" a jumper you remove the clip. Sometimes a jumper will have three pins, labeled 1, 2 and 3. In this case you would connect either pins 1 and 2 or 2 and 3.

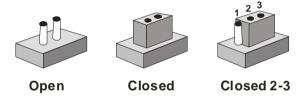

A pair of needle-nose pliers may be helpful when working with jumpers.

If you have any doubts about the best hardware configuration for your application, contact your local distributor or sales representative before you make any change.

Generally, you simply need a standard cable to make most connections.

# 2.7 Clear CMOS (JP1)

| JP1 | Function            |
|-----|---------------------|
| 1-2 | Protected (Default) |
| 2-3 | Clear               |

# 2.8 CF Voltage Selection (JP2)

| JP2 | Function        |  |
|-----|-----------------|--|
| 1-2 | +3.3V (Default) |  |
| 2-3 | +5V             |  |

#### 2.9 LVDS Voltage Selection (JP4)

| JP4 | Function        |  |
|-----|-----------------|--|
| 1-2 | +5V             |  |
| 2-3 | +3.3V (Default) |  |

# 2.10 Front Panel Connector (FP1)

| Pin | Signal      | Pin | Signal           |
|-----|-------------|-----|------------------|
| 1   | N.C.        | 2   | Reset Switch (+) |
| 3   | N.C.        | 4   | Reset Switch (-) |
| 5   | IDE LED (+) | 6   | Power LED (+)    |
| 7   | IDE LED (-) | 8   | Power LED (-)    |

# 2.11 Front Panel Connector (FP2)

| Pin | Signal               | Pin | Signal            |
|-----|----------------------|-----|-------------------|
| 1   | External Speaker (+) | 2   | Keyboard Lock (+) |
| 3   | N.C.                 | 4   | GND               |
| 5   | Internal Buzzer (-)  | 6   | I2C Bus SMB Clock |
| 7   | External Speaker (-) | 8   | I2C Bus SMB Data  |

Note: Internal Buzzer enable: Close Pin 5,7

# 2.12 Battery Connector (BT1)

| Pin | Signal  | Pin | Signal |
|-----|---------|-----|--------|
| 1   | VBAT(+) | 2   | GND(-) |

# 2.13 RS-232 Serial Port Connector (COM1, COM3, COM4)

| Pin | Signal | Pin | Signal |
|-----|--------|-----|--------|
| 1   | DCD    | 2   | RXD    |
| 3   | TXD    | 4   | DTR    |
| 5   | GND    | 6   | DSR    |
| 7   | RTS    | 8   | CTS    |
| 9   | RI     | 10  | N.C.   |

### 2.14 RS-232/422/485 Serial Port Connector (COM2)

| Pin | Signal                 | Pin | Signal        |
|-----|------------------------|-----|---------------|
| 1   | DCD (422TXD-/485DATA-) | 2   | RXD (422RXD+) |
| 3   | TXD (422TXD+/485DATA+) | 4   | DTR (422RXD-) |
| 5   | GND                    | 6   | DSR           |
| 7   | RTS                    | 8   | CTS           |
| 9   | RI                     | 10  | N.C.          |

# 2.15 IrDA Connector (IR1)

| Pin | Signal |
|-----|--------|
| 1   | +5V    |
| 2   | N.C    |
| 3   | IRRX   |
| 4   | GND    |
| 5   | IRTX   |
| 6   | N.C.   |

# 2.16 LPT Port Connector (LPT1)

| Pin | Signal  | Pin | Signal |
|-----|---------|-----|--------|
| 1   | #STROBE | 2   | #AFD   |
| 3   | DATA0   | 4   | #ERROR |
| 5   | DATA1   | 6   | #INIT  |
| 7   | DATA2   | 8   | #SLIN  |
| 9   | DATA3   | 10  | GND    |
| 11  | DATA4   | 12  | GND    |
| 13  | DATA5   | 14  | GND    |
| 15  | DATA6   | 16  | GND    |
| 17  | DATA7   | 18  | GND    |
| 19  | #ACK    | 20  | GND    |
| 21  | BUSY    | 22  | GND    |
| 23  | PE      | 24  | GND    |
| 25  | SELECT  | 26  | N.C.   |

# 2.17 USB Connector (USB2~3)

| Pin | Signal | Pin | Signal |
|-----|--------|-----|--------|
| 1   | +5V    | 2   | GND    |
| 3   | USBD1- | 4   | GND    |
| 5   | USBD1+ | 6   | USBD2+ |
| 7   | GND    | 8   | USBD2- |
| 9   | GND    | 10  | +5V    |

# 2.18 Digital I/O (CN1)

| Pin | Signal | Pin | Signal |
|-----|--------|-----|--------|
| 1   | DIO1-1 | 2   | DIO1-2 |
| 3   | DIO1-3 | 4   | DIO1-4 |
| 5   | DIO1-5 | 6   | DIO1-6 |

|   | Half-size SBC |   | HSB-9101 |  |
|---|---------------|---|----------|--|
|   |               |   |          |  |
| 7 | DIO1-7        | ρ | DIO1-8   |  |

# 2.19 LAN LED Connector (CN2, CN5)

| Pin | Signal        | Pin | Signal        |
|-----|---------------|-----|---------------|
| 1   | Active_LED(-) | 2   | Active_LED(+) |

# 2.20 Internal Keyboard Connector (CN3)

| Pin | Signal  |
|-----|---------|
| 1   | KB_CLK  |
| 2   | KB_DATA |
| 3   | N.C.    |
| 4   | GND     |
| 5   | +5V     |

# 2.21 PS/2 Keyboard/ Mouse Connector (CN4)

| Pin | Signal  |
|-----|---------|
| 1   | KB_DATA |
| 2   | MS_DATA |
| 3   | GND     |
| 4   | +5V     |
| 5   | KB_CLK  |
| 6   | MS_CLK  |

# 2.22 Fan Connector (CN6)

| Pin | Signal          |
|-----|-----------------|
| 1   | GND             |
| 2   | +12V or +5V     |
| 3   | Speed Sense     |
| 4   | FAN Out Control |

# 2.23 LVDS Channel Connector (CN7)

| Pin | Signal   | Pin | Signal  |
|-----|----------|-----|---------|
| 1   | BKLEN    | 2   | BKLCTL  |
| 3   | PPVCC    | 4   | GND     |
| 5   | CH1_CLK# | 6   | CH1_CLK |
| 7   | PPVCC    | 8   | GND     |
| 9   | CH1_TX0# | 10  | CH1_TX0 |
| 11  | CH1_TX1# | 12  | CH1_TX1 |
| 13  | CH1_TX2# | 14  | CH1_TX2 |
| 15  | N.C.     | 16  | N.C.    |
| 17  | I2C_DATA | 18  | I2C_CLK |
| 19  | CH2_TX0# | 20  | CH2_TX0 |
| 21  | CH2_TX1# | 22  | CH2_TX1 |
| 23  | CH2_TX2# | 24  | CH2_TX2 |
| 25  | N.C.     | 26  | N.C.    |
| 27  | PPVCC    | 28  | GND     |
| 29  | CH2_CLK# | 30  | CH2_CLK |

# 2.24 AC97 Connector (CN8)

| Pin | Signal   | Pin | Signal   |
|-----|----------|-----|----------|
| 1   | AC_RST-  | 2   | AC_SYNC  |
| 3   | AC_DAIN2 | 4   | AC_DAOUT |
| 5   | GND      | 6   | AC_BCLK  |
| 7   | GND      | 8   | +5V      |
| 9   | Lock     | 10  | +3.3V    |

# Below Table for China RoHS Requirements 产品中有毒有害物质或元素名称及含量

#### **AAEON Main Board/ Daughter Board/ Backplane**

|        | 有毒有害物质或元素 |      |      |          |       |        |
|--------|-----------|------|------|----------|-------|--------|
| 部件名称   | 铅         | 汞    | 镉    | 六价铬      | 多溴联苯  | 多溴二苯醚  |
|        | (Pb)      | (Hg) | (Cd) | (Cr(VI)) | (PBB) | (PBDE) |
| 印刷电路板  |           |      |      |          | 0     | 0      |
| 及其电子组件 | ×         | 0    | 0    | 0        | 0     |        |
| 外部信号   | ×         |      | 0    | 0        | 0     | 0      |
| 连接器及线材 | ^         | 0    | 0    |          | U     |        |
|        |           |      |      |          |       |        |
|        |           |      |      |          |       |        |
|        |           |      |      |          |       |        |
|        |           |      |      |          |       |        |
|        |           |      |      |          |       |        |
|        |           |      |      |          |       |        |
|        |           |      |      |          |       |        |
|        |           |      |      |          |       |        |

- O: 表示该有毒有害物质在该部件所有均质材料中的含量均在 SJ/T 11363-2006 标准规定的限量要求以下。
- X:表示该有毒有害物质至少在该部件的某一均质材料中的含量超出 SJ/T 11363-2006 标准规定的限量要求。

备注:此产品所标示之环保使用期限,系指在一般正常使用状况下。

Chapter

**Award BIOS Setup** 

#### 3.1 **System Test and Initialization**

These routines test and initialize board hardware. If the routines encounter an error during the tests, you will either hear a few short beeps or see an error message on the screen. There are two kinds of errors: fatal and non-fatal. The system can usually continue the boot up sequence with non-fatal errors. Non-fatal error messages usually appear on the screen along with the following instructions:

#### Press <F1> to RESUME

Write down the message and press the F1 key to continue the boot up sequence.

# System configuration verification

These routines check the current system configuration against the values stored in the CMOS memory. If they do not match, the program outputs an error message. You will then need to run the BIOS setup program to set the configuration information in memory.

There are three situations in which you will need to change the CMOS settings:

- You are starting your system for the first time
- You have changed the hardware attached to your system
- 3. The CMOS memory has lost power and the configuration information has been erased.

The HSB-910I CMOS memory has an integral lithium battery backup for data retention. However, you will need to replace the complete unit when it finally runs down.

#### 3.2 **Award BIOS Setup**

Awards BIOS ROM has a built-in Setup program that allows users to modify the basic system configuration. This type of information is stored in battery-backed CMOS RAM so that it retains the Setup information when the power is turned off.

# **Entering Setup**

Power on the computer and press <Del> immediately. This will allow you to enter Setup.

#### Standard CMOS Features

Use this menu for basic system configuration, (Date, time, IDE, etc.)

#### Advanced BIOS Features

Use this menu to set the advanced features available on your system.

# **Advanced Chipset Features**

Use this menu to change the values in the chipset registers and optimize your system performance.

# Integrated Peripherals

Use this menu to specify your settings for integrated peripherals. (Primary slave, secondary slave, keyboard, mouse etc.)

# **Power Management Setup**

Use this menu to specify your settings for power management. (HDD power down, power on by ring, KB wake up, etc.)

# **PnP/PCI Configurations**

This entry appears if your system supports PnP/PCI.

#### PC Health Status

This menu allows you to set the shutdown temperature for your system.

#### Load Fail-Safe Defaults

Use this menu to load the BIOS default values for the minimal/stable performance for your system to operate.

### **Load Optimized Defaults**

Use this menu to load the BIOS default values that are factory settings for optimal performance system operations. While AWARD has designated the custom BIOS to maximize performance, the factory has the right to change these defaults to meet their needs.

# Set Supervisor/User Password

Use this menu to set Supervisor/User Passwords.

# Save and Exit Setup

Save CMOS value changes to CMOS and exit setup.

# **Exit Without Saving**

Abandon all CMOS value changes and exit setup.

You can refer to the "AAEON BIOS Item Description.pdf" file in the CD for the meaning of each setting in this chapter.

Chapter

Driver Installation The HSB-910I comes with a CD-ROM that contains all drivers your need.

# Follow the sequence below to install the drivers:

Step 1 – Install INF Driver

Step 2 - Install VGA Driver

Step 3 - Install LAN Driver

Please read following instructions for detailed installations.

#### 4.1 Installation:

Insert the HSB-910I CD-ROM into the CD-ROM Drive. And install the drivers from Step 1 to Step 3 in order.

#### Step 1 – Install INF Driver

- 1. Click on the **Step 1-ICH6-M INF** folder and then double click on the **infinst\_autol.exe**
- 2. Follow the instructions that the window shows
- 3. The system will help you to install the driver automatically

#### Step 2 – Install VGA Driver

- Click on the Step 2-VGA folder and then double click on the win2k\_xp142550.exe
- 2. Follow the instructions that the window shows
- 3. The system will help you to install the driver automatically

### Step 3 - Install LAN Driver

- Click on the Step 3-LAN folder and select the OS your system is
- 2. Double click on **.exe** file located in each OS folder
- 3. Follow the instructions that the window shows
- 4. The system will help you to install the driver automatically

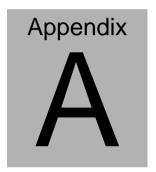

# Programming the Watchdog Timer

#### A.1 Programming

HSB-910I utilizes ITE 8712 chipset as its watchdog timer controller. ( K version )

Below are the procedures to complete its configuration and the AAEON intial watchdog timer program is also attached based on which you can develop customized program to fit your application.

#### **Configuring Sequence Description**

After the hardware reset or power-on reset, the ITE 8712 enters the normal mode with all logical devices disabled except KBC.

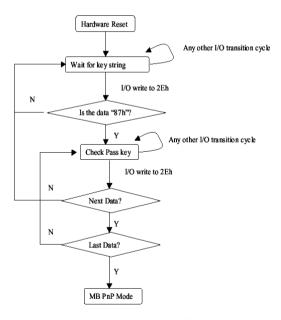

There are three steps to complete the configuration setup: (1) Enter the MB PnP Mode; (2) Modify the data of configuration registers; (3) Exit the MB PnP Mode. Undesired result may occur if the MB PnP Mode is not exited normally.

#### (1) Enter the MB PnP Mode

To enter the MB PnP Mode, four special I/O write operations are to be performed during Wait for Key state. To ensure the initial state of the key-check logic, it is necessary to perform four write opera-tions to the Special Address port (2EH). Two different enter keys are provided to select configuration ports (2Eh/2Fh) of the next step.

|                     | Address Port | Data Port |
|---------------------|--------------|-----------|
| 87h, 01h, 55h, 55h: | 2Eh          | 2Fh       |

### (2) Modify the Data of the Registers

All configuration registers can be accessed after entering the MB PnP Mode. Before accessing a selected register, the content of Index 07h must be changed to the LDN to which the register belongs, except some Global registers.

#### (3) Exit the MB PnP Mode

Set bit 1 of the configure control register (Index=02h) to 1 to exit the MB PnP Mode.

# WatchDog Timer Configuration Registers

LDN Index R/W Reset Configuration Register or Action

|         |         | <u> </u>                                        |
|---------|---------|-------------------------------------------------|
| All 02H | W N/A   | Configuration Control                           |
| 07H 71H | R/W 00H | WatchDog Timer Control Register                 |
| 07H 72H | R/W 00H | WatchDog Timer Configuration Register           |
| 07H 73H | R/W 00H | WatchDog Timer Time-out Value (LSB) Register    |
| 07H 74H | R/W 00H | WatchDog Timer Time-out Value (MSB)<br>Register |

# Configure Control (Index=02h)

This register is write only. Its values are not sticky; that is to say, a hardware reset will automatically clear the bits, and does not require the software to clear them.

| Bit | Description                                                                                       |
|-----|---------------------------------------------------------------------------------------------------|
| 7-2 | Reserved                                                                                          |
| 1   | Returns to the Wait for Key state. This bit is used when the configuration sequence is completed. |
| 0   | Resets all logical devices and restores configuration registers to their power-on states.         |

### WatchDog Timer Control Register (Index=71h, Default=00h)

| Bit | Description                                                       |
|-----|-------------------------------------------------------------------|
| 7   | WDT is reset upon a CIR interrupt                                 |
| 6   | WDT is reset upon a KBC (Mouse) interrupt                         |
| 5   | WDT is reset upon a KBC (Keyboard) interrupt                      |
| 4   | WDT is reset upon a read or a write to the Game port base address |
|     |                                                                   |
| 3-2 | Reserved                                                          |
| 1   | Force Time-out. This bit is self-clearing                         |
| 0   | WDT status                                                        |
|     | 1: WDT value reaches 0                                            |
|     | 0: WDT value is not 0                                             |

# WatchDog Timer Configuration Register (Index=72h, Default=00h)

| Bit | Description                                                                                              |
|-----|----------------------------------------------------------------------------------------------------|
| 7   | WDT Time-out value select                                                                                |
|     | 1: Second                                                                                                |
|     | 0: Minute                                                                                                |
| 6   | WDT output through KRST (pulse) enable                                                                   |
| 5   | WDT Time-out value Extra select 1: 4s. 0: Determine by WDT Time-out value select (bit7 of this register) |
| 4   | WDT output through PWROK1/PWROK2 (pulse) enable                                                          |
| 3   | Select the interrupt level <sup>note</sup> for WDT                                                       |

WatchDog Timer Time-out Value (LSB) Register (Index=73h,

Default=00h)

Bit Description

7-0 WDT Time-out value 7-0

WatchDog Timer Time-out Value (MSB) Register (Index=74h,

Default=00h)

Bit Description

7-0 WDT Time-out value 15-8

### A.2 ITE8712 Watchdog Timer Initial Program

.MODEL SMALL

.CODE

Main:

CALL Enter\_Configuration\_mode

CALL Check Chip

mov cl, 7

call Set Logic Device

;time setting

mov cl, 10; 10 Sec

dec al

Watch\_Dog\_Setting:

;Timer setting

mov al, cl

mov cl, 73h

call Superio\_Set\_Reg

;Clear by keyboard or mouse interrupt

mov al, 0f0h

mov cl, 71h

call Superio\_Set\_Reg

;unit is second.

mov al, 0C0H

mov cl, 72h

call Superio\_Set\_Reg

; game port enable

mov cl, 9

call Set\_Logic\_Device

Initial\_OK:

CALL Exit\_Configuration\_mode

MOV AH,4Ch

INT 21h

Enter\_Configuration\_Mode PROC NEAR

MOV SI, WORD PTR CS: [Offset Cfg\_Port]

MOV DX,02Eh

MOV CX,04h

Init\_1:

MOV AL, BYTE PTR CS:[SI]

**OUT DX,AL** 

INC SI

LOOP Init 1

**RET** 

Enter\_Configuration\_Mode ENDP

Exit\_Configuration\_Mode PROC NEAR

MOV AX,0202h

CALL Write\_Configuration\_Data

**RET** 

Exit\_Configuration\_Mode ENDP

Check\_Chip PROC NEAR

MOV AL,20h

CALL Read\_Configuration\_Data

CMP AL,87h

JNE Not Initial

MOV AL,21h

CALL Read\_Configuration\_Data

CMP AL,12h

JNE Not\_Initial

```
Need Initial:
       STC
       RET
Not Initial:
       CLC
       RET
       Check Chip ENDP
       Read_Configuration_Data PROC NEAR
       MOV DX, WORD PTR CS: [Cfg_Port+04h]
       OUT DX,AL
       MOV DX, WORD PTR CS: [Cfg_Port+06h]
       IN AL, DX
       RET
       Read_Configuration_Data ENDP
       Write_Configuration_Data PROC NEAR
       MOV DX, WORD PTR CS: [Cfg_Port+04h]
       OUT DX,AL
       XCHG AL, AH
       MOV DX, WORD PTR CS: [Cfg_Port+06h]
       OUT DX,AL
       RET
       Write_Configuration_Data ENDP
```

Superio\_Set\_Reg proc near

DW 02Eh,02Fh

```
push ax
MOV DX,WORD PTR CS:[Cfg_Port+04h]
mov al,cl
out dx,al
pop ax
inc dx
out dx,al
ret
Superio_Set_Reg endp.Set_Logic_Device proc near
Set_Logic_Device proc near
push ax
push cx
xchg al,cl
mov cl,07h
call Superio_Set_Reg
pop cx
pop ax
ret
Set_Logic_Device endp
;Select 02Eh->Index Port, 02Fh->Data Port
Cfg_Port DB 087h,001h,055h,055h
```

### **END Main**

Note: Interrupt level mapping

0Fh-Dh: not valid

0Ch: IRQ12

.

03h: IRQ3

02h: not valid

01h: IRQ1

00h: no interrupt selected

# Appendix B

## I/O Information

### **B.1 I/O Address Map**

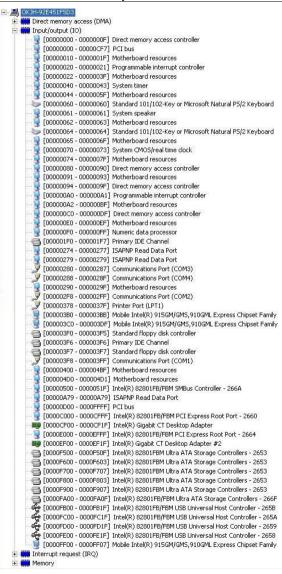

### **B.2 Memory Address Map**

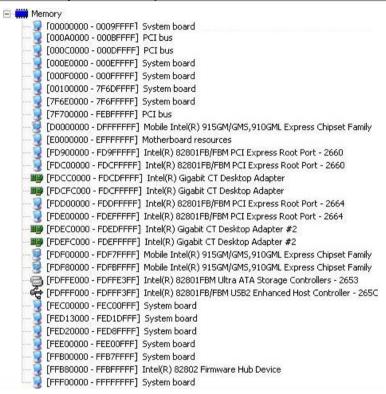

### **B.3 IRQ Mapping Chart**

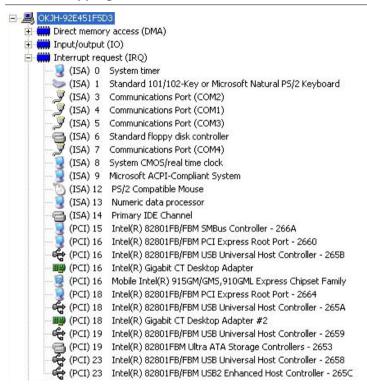

### **B.4 DMA Channel Assignments**

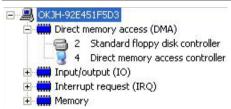

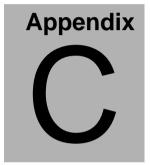

# **Mating Connector**

### **C.1 List of Mating Connectors and Cables**

The table notes mating connectors and available cables.

| Connector<br>Label | Function                      | Mating Connector       |                                     | Available<br>Cable                | Cable P/N  |
|--------------------|-------------------------------|------------------------|-------------------------------------|-----------------------------------|------------|
|                    |                               | Vendor                 | Model no                            |                                   |            |
| IDE1               | IDE<br>Connector              | Catch<br>Electronics   | 1137-020-40S<br>A                   | IDE Cable                         | 1701400453 |
| SATA1              | SATA<br>Connector             | TECHBEST               | 161S01-025A                         | SATA<br>Cable                     | 1709070800 |
| SATA2              | SATA<br>Connector             | TECHBEST               | 161S01-025A                         | SATA<br>Cable                     | 1709070800 |
| FDD1               | Floppy<br>Connector           | Catch<br>Electronics   | A                                   | Drive Cable                       | 1701340704 |
| LPT1               | Parallel<br>Port<br>Connector | Catch<br>Electronics   | 1147-000-26S                        | LPT Cable                         | 1701260307 |
| FP1                | Front<br>Panel<br>Connector   | JIH VEI<br>Electronics | 21B22564-XX<br>S10B-01G-6/3<br>-VXX |                                   | N/A        |
| FP2                | Front<br>Panel<br>Connector   | JIH VEI<br>Electronics | 21B22564-XX<br>S10B-01G-6/3<br>-VXX |                                   | N/A        |
| USB1               | USB<br>Connector              | HO-BASE                | KS-001V-AN<br>W                     |                                   | N/A        |
| USB2               | USB Pin<br>Header             | JIH VEI<br>Electronics | 21B22050-XX<br>S10B-01G-4/2<br>.8   | USB Cable                         | 1709100201 |
| USB3               | USB Pin<br>Header             | JIH VEI<br>Electronics | 21B22050-XX<br>S10B-01G-4/2<br>.8   | USB Cable                         | 1709100201 |
| ATX1               | 4P Power<br>Connector         | Catch<br>Electronics   | 1121-700-04S                        | AT big 4P<br>to ATX<br>+12V Cable | 1702040351 |
| LAN1               | Ethernet<br>Connector         | BOTHHAND               | LA1T109D-A-<br>D43 LF               |                                   | N/A        |
| LAN2               | Ethernet<br>Connector         | BOTHHAND               | LA1T109D-A-<br>D43 LF               |                                   | N/A        |

| VGA1 | CRT<br>Display<br>Connector            | Catch<br>Electronics   | 3125-000-15S<br>B                      |                      | N/A        |
|------|----------------------------------------|------------------------|----------------------------------------|----------------------|------------|
| IR1  |                                        | JIH VEI<br>Electronics | 21B12050-XX<br>S10B-01G-4/2<br>.8      |                      | N/A        |
| CN1  | Digital I/O                            | JIH VEI<br>Electronics |                                        |                      | N/A        |
| CN2  | LAN 1<br>Active LED<br>Connector       | JIH VEI<br>Electronics |                                        |                      | N/A        |
| CN3  | PS2<br>Keyboard/<br>Mouse<br>Connector | CONTEK                 | MAN3061F1G<br>401                      | KB/MS<br>Cable       | 1700060192 |
| CN4  | KB Pin<br>Header                       | HO-BASE                | 2503-WS-5                              |                      | N/A        |
| CN5  | LAN 2<br>Active LED<br>Connector       | JIH VEI<br>Electronics |                                        |                      | N/A        |
| CN6  | FAN<br>Connector                       | Catch<br>Electronics   | 1190-700-042                           |                      | N/A        |
| CN7  | LVDS<br>Channel<br>Connector           | W/Reinforce<br>m       | E-call.0110-01<br>-553-300             |                      | N/A        |
| CN8  | Audio Pin<br>Header                    | JIH VEI<br>Electronics | 21N22050-10<br>S10B-01G-4/2<br>.8-V1-G | Audio cable          | 1703100302 |
| COM1 | Serial Port<br>Box<br>Header           | Catch<br>Electronics   | 1147-000-10S                           | Serial Port<br>Cable | 1701260307 |
| COM2 | Serial Port<br>Box<br>Header           | Catch<br>Electronics   | 1147-000-10S                           | Serial Port<br>Cable | 1701100305 |
| COM3 | Serial Port<br>Box<br>Header           | Catch<br>Electronics   | 1147-000-10S                           | Serial Port<br>Cable | 1701100305 |
| COM4 | Serial Port<br>Box<br>Header           | Catch<br>Electronics   | 1147-000-10S                           | Serial Port<br>Cable | 1701100305 |